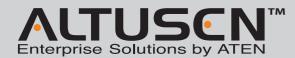

#### SN0108/SN0116 Serial over the NET Quick Start Guide

© Copyright 2012 ATEN° International Co., Ltd. www.aten.com Altusen and the Altusen logo are trademarks of ATEN International Co., Ltd. All rights reserved. All other trademarks are the property of their respective ow This product is RoHS compliant PAPE-1214-C01G Printing Date: 02/2012

Japan:
• 81-3-5615-5811
Korea:
• 82-2-467-6789
North America:
• 1-888-999-ATEN
United Kingdom:
• 44-8-4481-58923

All information, documentation, and specifications contained in this media are subject to change without prior notification by the manufacture Please visit our website to find the most up to date version.

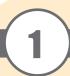

# Package Contents

#### The complete Package consists of:

- 1 SN0108 or SN0116 Serial over the NET
- 1 Power Cord
- 1 Rack Mount Kit (Brackets and Philips Head Hex M3 x 8 screws)
- 1 Foot Pad Set (4 pcs.)
- 1 Software CD
- 1 User Instructions

# SN0108 / SN0116 (Front View)

- 1 Port LEDs 3 10/100 Mbps Data LED 5 Power LED
- 2 Reset Switch 4 Link LED
- \* The diagram shows the SN0116 model. The SN0108 only has one row LEDs \*

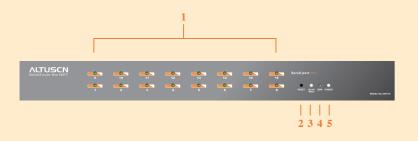

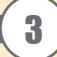

# SN0108 / SN0116 (Rear View)

- 1 Power Socket 2 Power Switch
- 4 Serial Ports \* The diagram shows the SN0116. The SN0108 only has 8 serial ports.

3 LAN Port

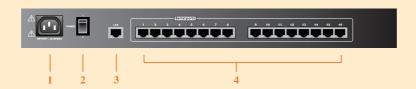

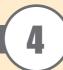

#### Requirements

- Sun's Java 2 JRE 1.4.2 or higher must be installed on your computer. Java is available for free download from the Sun Java website: http://java.sun.com
- The devices that connect to the SN0108 / SN0116 must support the RS-232 protocol or RS-232 terminal operations
- Virtual COM port driver (Real COM port) support requires Windows 98 or higher (Windows systems); or Linux kernel 2.2 or higher (Linux systems).

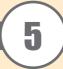

# Installation

- 1. For each server or serial device, plug an RJ-45 to serial adapter into its serial port.
- 2. Use standard Ethernet cable to connect the adapter to any available port on the SN0108 / SN0116's rear panel.
- 3. If you choose to install a serial modem for OOB operation, use standard Ethernet cable to connect any available port on the SN0108 / SN0116's rear panel to a DTE to DCE serial adapter, then plug the adapter into the modem's serial port. Note: This step is optional.
- 4. Plug the cable that connects the SN0108 / SN0116 to the network or the Internet into its LAN
- 5. Use the AC power cord provided with this package to connect the SN0108 / SN0116's Power Socket to an AC power source.
- 6. Turn on the computers.

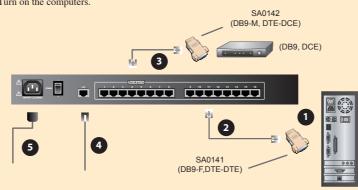

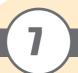

### Operation

The most convenient way to operate the SN0108/SN0116 is with an internet

- A To ascertain and set an IP address for the SN0108/SN0116:
  - Run IPInstaller.exe
  - Click "Enumerate" to refresh the Device List if necessary
  - Select the device• Select "Obtain an IP address automatically (DHCP)"
  - Click "Set IP" and wait for the IP setting procedure to finish
  - Note: If your installation uses fixed IP addresses, select " Specify an IP address", key in the appropriate IP information for the IP address, Submask, and Gateway, then click " Set IP"
- 1. Open your browser and specify the IP address of the SN0108/SN0116 you want to access in the browser's URL location bar.
- 2. A Security Alert dialog box appears. Accept the certificate. A login dialog box, like the one below, appears:
- 3. Provide a valid Username and Password (set by the SN0108/SN0116 administrator), then Click Login to continue.

If you are the administrator, and are logging in for the first time, use the default Username: administrator; and the default Password: password.

- Note: For security purposes, we strongly recommend you remove these and give yourself a unique Username and Password with the appropriate Administrator permissions. This setting can be found under "General" setting in the main
- After you have successfully logged in, the SN0108/SN0116 Main Screen appears:

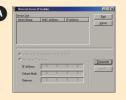

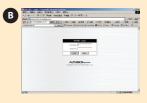

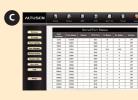

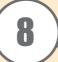

## **Specifications**

| Function                                                  |              |                                | SN0108                     | SN0116                   |
|-----------------------------------------------------------|--------------|--------------------------------|----------------------------|--------------------------|
| Serial                                                    | То Г         | Devices                        | 8 x Serial device jacks    | 16 x Serial device jacks |
| Connectors                                                | 's To LAN    |                                | 1 x RJ 45 Socket           |                          |
| Power Connector                                           |              |                                | 1 x 3-prong AC Sockett     |                          |
| LEDs                                                      | Link         | (LAN)                          | 1 (green)                  |                          |
|                                                           | 10/100 Mbps  |                                | 1 (orange/green)           |                          |
|                                                           | Power        |                                | 1 (blue)                   |                          |
|                                                           | RS-232 Ports |                                | 8 (green)                  | 16 (green)               |
| Switches                                                  | Power        |                                | 1 Rocker                   |                          |
|                                                           | Reset        |                                | 1 Semi-recessed pushbutton |                          |
| I/P Rating                                                |              |                                | 100-240VAC; 50/60Hz; 1A    |                          |
| Power Consumption                                         |              |                                | 120V/8W;                   |                          |
|                                                           |              |                                | 230V/8W                    |                          |
| Environment Operating Temp.  Storage Temp.                |              | 0-40°C                         |                            |                          |
|                                                           |              | -20-60°C                       |                            |                          |
| Humidity                                                  |              |                                | 0-80% RH, Non-Condensing   |                          |
| Physical Properties Housing Weight Dimensions (L x W x H) |              | Metal                          |                            |                          |
|                                                           |              | 3.3kg                          | 3.4 kg                     |                          |
|                                                           |              | 43.72 x 21.4 x 4.4 cm (19"/1U) |                            |                          |

#### \* Battery Replacement

This equipment is provided with a replaceable lithium battery: CR2032 3V. Replacement by an incorrect type may result In an explosion.

RISK OF EXPLOSION IF BATTERY IS REPLACED BY AN INCORRECT TYPE. DISPOSE OF USED BATTERIES ACCORDING TO THE INSTRUCTIONS.